## Creating a PD Portal Account

- 1) Go to: PD Portal: <https://tcall.tamu.edu/PD-Portal.html>
- 2) Click to create an account.

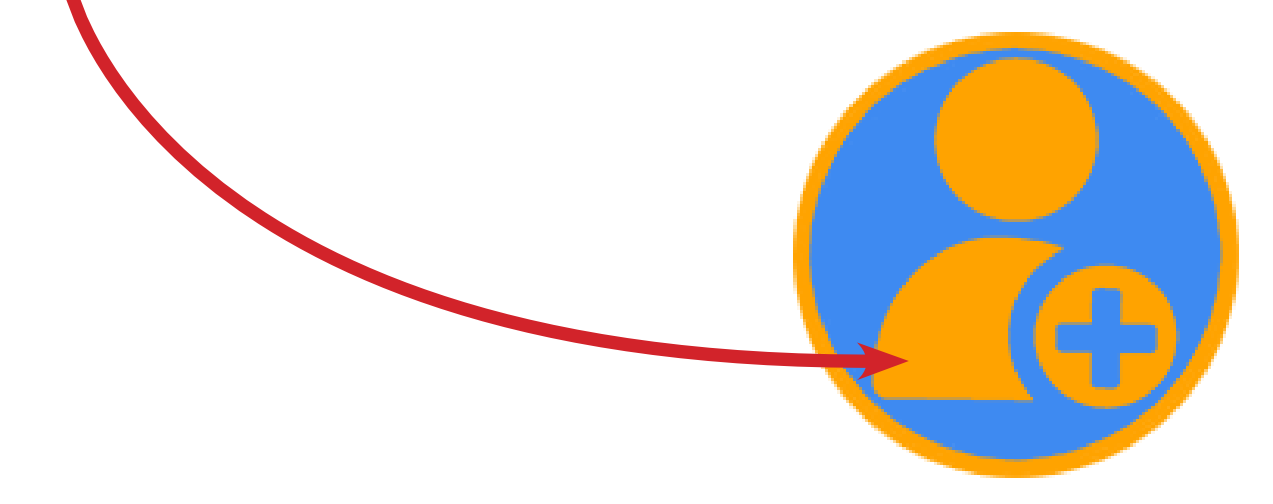

3) Complete the form. The fields with an asterisks are required. It is recommended that you use your program email address.

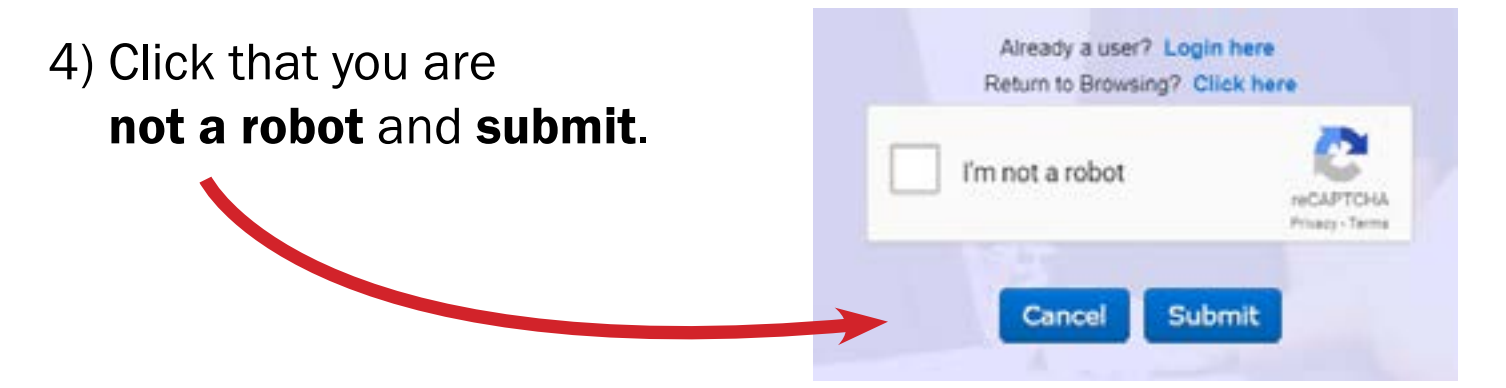

5) Wait until your account is approved or denied. If you do not receive an email within 2 business days, please email us at [PDPortal@tamu.edu](mailto:PDPortal%40tamu.edu?subject=).

Important Note: You can only have one account.<br>If you have an inactive account, please email [PDPortal@tamu.edu](mailto:PDPortal%40tamu.edu?subject=).